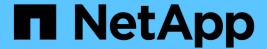

# **Creating a Snap Creator user for Data ONTAP**

**Snap Creator Framework** 

NetApp August 30, 2024

## **Table of Contents**

| Creating a Snap Creator user for Data ONTAP                     | . 1 |
|-----------------------------------------------------------------|-----|
| Creating a Snap Creator user for Data ONTAP operating in 7-Mode | . 1 |
| Creating a Snap Creator user for clustered Data ONTAP           | . 2 |

## Creating a Snap Creator user for Data ONTAP

Prior to installing Snap Creator, you should create a Snap Creator user for Data ONTAP. The process that you follow to create the Snap Creator user depends on whether your systems are running Data ONTAP in 7-Mode or clustered Data ONTAP.

# Creating a Snap Creator user for Data ONTAP operating in 7-Mode

Snap Creator uses the Data ONTAP APIs to communicate with the storage system. To ensure that the user account is granted access to only Snap Creator, create a new role, group, and user on each storage controller. The role is assigned to the group and the group contains the user. This controls the access and limits the scope of the Snap Creator account.

You must perform this procedure once for each storage controller on which Snap Creator is installed.

To create a Snap Creator user for Data ONTAP operating in 7-Mode by using the Data ONTAP CLI (SSH, console connection, or Telnet), complete the following steps.

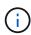

You should not copy and paste commands directly from this document; errors might result such as incorrectly transferred characters caused by line breaks and hard returns. Copy and paste the commands from this procedure into a text editor, verify the commands, and then enter them in the CLI.

1. Create a role defining the rights required for Snap Creator on the storage system by running the following command:

```
useradmin role add rolename -a login-\*,api-snapshot-\*,api-system-\*, api-ems-\*,api-snapvault-\*,api-snapmirror-\*,api-volume-\*, api-lun-\*,api-cg-\*,api-nfs-\*,api-file-\*,api-license-\*, api-net-\*api-clone-\*, api-options-get, api-wafl-sync
```

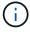

The command shown in this step includes all the API roles used by Snap Creator. However, you can restrict the user access by including only the required roles (for example, if SnapMirror will not be used, then api-snapmirror-\* is not needed).

```
useradmin role add sc_role -a login-*,api-snapshot-*,api-system-*,api-ems-*,api-snapvault-*,api-snapmirror-*,api-volume-*,api-lun-*,api-cg-*,api-nfs-*,api-file-*,api-license-*,api-net-*,api-clone-*,api-options-get,api-wafl-sync
```

2. Create a new group on the storage system and assign the newly created role to the group by running the following command:

useradmin group add groupname -r rolename

```
useradmin group add snap_creator_group -r snap_creator_role
```

3. Create a user account by running the following command:

```
useradmin user add username -g groupname
```

```
useradmin user add snap_creator_user -g snap_creator_group
```

4. Enter the password for the account.

Use this restricted account when creating configuration files for Snap Creator.

## Creating a Snap Creator user for clustered Data ONTAP

For clustered Data ONTAP, you should create users for Snap Creator. However, the type of user that you create depends on the version of clustered Data ONTAP. The two types of users are a cluster user and a storage virtual machine (SVM) user.

Create the following users, with the appropriate roles as defined in the *Snap Creator Framework Administration Guide*, for your version of Data ONTAP:

- Data ONTAP releases prior to clustered Data ONTAP 8.2: Create a cluster and SVM user.
- Clustered Data ONTAP 8.2 or later: Create an SVM user.

For increased security, you should create a Data ONTAP user and role specifically for Snap Creator. Alternatively, you can use other user accounts, such as admin or vsadmin.

For more information about creating a Snap Creator role using the CLI, see Related references.

Both types of user require access to the Data ONTAPI library. In addition, a Management LIF is also needed for clustered Data ONTAP, regardless of the version.

The two users are not interchangeable. For example, the cluster user does not have access to the required APIs to perform certain actions, such as creating a Snapshot copy. This is true even if you use the default cluster admin account. SVM accounts should use the **vsadmin** role or a customer-created role for Snap Creator to work properly.

You must perform this procedure once on each SVM and cluster where Snap Creator is used.

For ease of use, the following instructions refer to admin and vsadmin roles; however, you can replace these role names with those roles that you create.

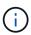

You should not copy and paste commands directly from this document; errors (such as incorrectly transferred characters caused by line breaks and hard returns) might result. Copy and paste the commands from this procedure into a text editor, verify the commands, and then enter them in the CLI.

1. Create the SVM user svm\_username01 with the appropriate role (vsadmin or the role created for the user) on the svm\_nameSVM and enable access to the ONTAPI library by entering the following command and a user password:

```
security login create -username svm_username01
-vserver svm_name -application ontapi
-authmethod password -role vsadmin

Please enter a password for user 'svm_username01':
Please enter it again:
```

2. (For versions prior to clustered Data ONTAP 8.2 only) Create a cluster user by entering the following command and a user password:

```
security login create -username svm_username02
-vserver svm_clustername -application ontapi
-authmethod password -role admin

Please enter a password for user 'svm_username02':
Please enter it again:
```

### **Related information**

CLI commands for creating a role for a Snap Creator user in clustered Data ONTAP

### Copyright information

Copyright © 2024 NetApp, Inc. All Rights Reserved. Printed in the U.S. No part of this document covered by copyright may be reproduced in any form or by any means—graphic, electronic, or mechanical, including photocopying, recording, taping, or storage in an electronic retrieval system—without prior written permission of the copyright owner.

Software derived from copyrighted NetApp material is subject to the following license and disclaimer:

THIS SOFTWARE IS PROVIDED BY NETAPP "AS IS" AND WITHOUT ANY EXPRESS OR IMPLIED WARRANTIES, INCLUDING, BUT NOT LIMITED TO, THE IMPLIED WARRANTIES OF MERCHANTABILITY AND FITNESS FOR A PARTICULAR PURPOSE, WHICH ARE HEREBY DISCLAIMED. IN NO EVENT SHALL NETAPP BE LIABLE FOR ANY DIRECT, INDIRECT, INCIDENTAL, SPECIAL, EXEMPLARY, OR CONSEQUENTIAL DAMAGES (INCLUDING, BUT NOT LIMITED TO, PROCUREMENT OF SUBSTITUTE GOODS OR SERVICES; LOSS OF USE, DATA, OR PROFITS; OR BUSINESS INTERRUPTION) HOWEVER CAUSED AND ON ANY THEORY OF LIABILITY, WHETHER IN CONTRACT, STRICT LIABILITY, OR TORT (INCLUDING NEGLIGENCE OR OTHERWISE) ARISING IN ANY WAY OUT OF THE USE OF THIS SOFTWARE, EVEN IF ADVISED OF THE POSSIBILITY OF SUCH DAMAGE.

NetApp reserves the right to change any products described herein at any time, and without notice. NetApp assumes no responsibility or liability arising from the use of products described herein, except as expressly agreed to in writing by NetApp. The use or purchase of this product does not convey a license under any patent rights, trademark rights, or any other intellectual property rights of NetApp.

The product described in this manual may be protected by one or more U.S. patents, foreign patents, or pending applications.

LIMITED RIGHTS LEGEND: Use, duplication, or disclosure by the government is subject to restrictions as set forth in subparagraph (b)(3) of the Rights in Technical Data -Noncommercial Items at DFARS 252.227-7013 (FEB 2014) and FAR 52.227-19 (DEC 2007).

Data contained herein pertains to a commercial product and/or commercial service (as defined in FAR 2.101) and is proprietary to NetApp, Inc. All NetApp technical data and computer software provided under this Agreement is commercial in nature and developed solely at private expense. The U.S. Government has a non-exclusive, non-transferrable, nonsublicensable, worldwide, limited irrevocable license to use the Data only in connection with and in support of the U.S. Government contract under which the Data was delivered. Except as provided herein, the Data may not be used, disclosed, reproduced, modified, performed, or displayed without the prior written approval of NetApp, Inc. United States Government license rights for the Department of Defense are limited to those rights identified in DFARS clause 252.227-7015(b) (FEB 2014).

#### **Trademark information**

NETAPP, the NETAPP logo, and the marks listed at <a href="http://www.netapp.com/TM">http://www.netapp.com/TM</a> are trademarks of NetApp, Inc. Other company and product names may be trademarks of their respective owners.